## Override the actual price of product in MSCRM invoice

Make the ispriceoverridden mapping as true in the workflow of QB invoice to MSCRM and sync the record

Go to invoice in MSCRM-->Select the invoice-->Under add product section

The toggle button under the pricing section will be changed automatically to override the price after changing to existing products. Enter the new price by changing the actual price of the product and click on save.

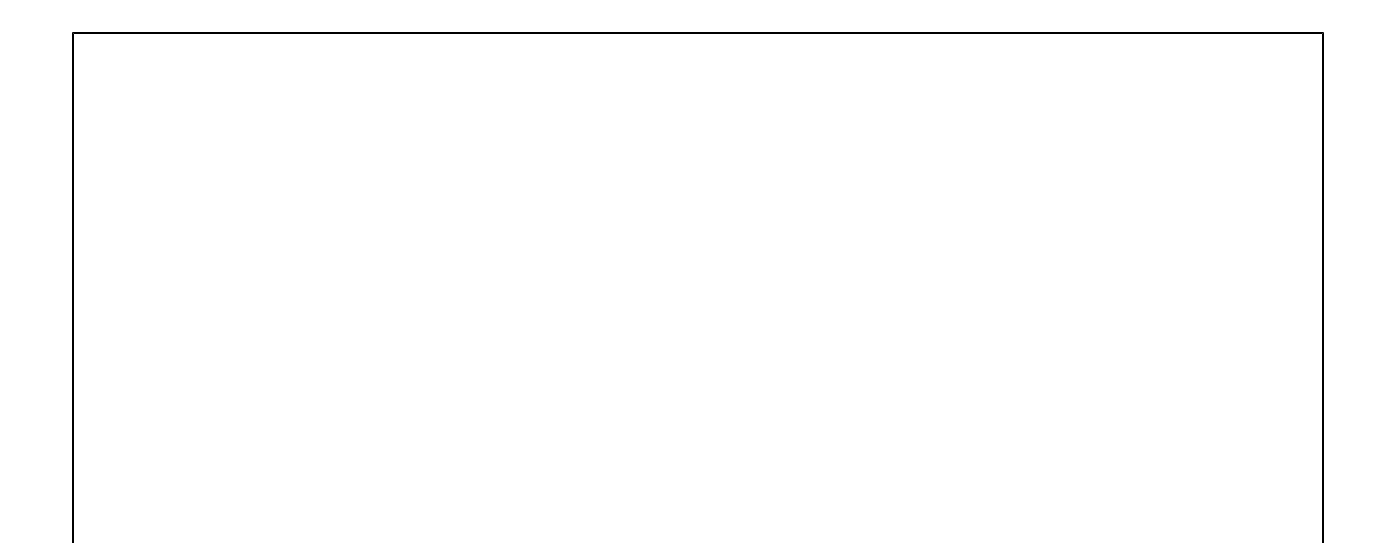